# **Using Explorer**

# Summary

How to use the Explorer application to investigate, remediate issues and manage operations across all your endpoints in real-time.

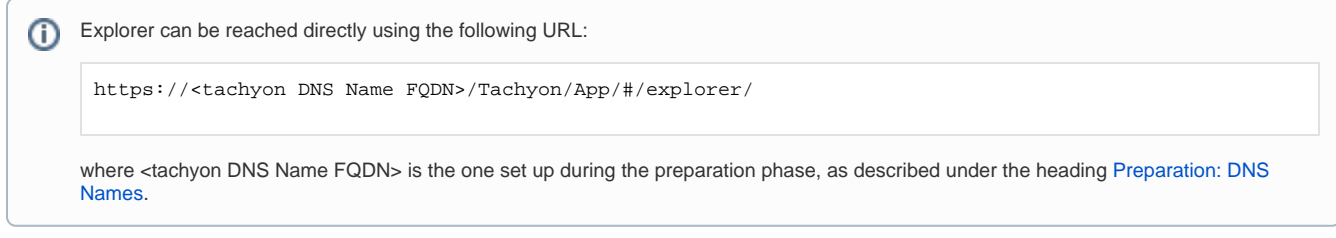

# In this section...

## **[Introducing Explorer](https://help.1e.com/display/TCN51/Introducing+Explorer)**

An overview of Explorer is presented; what it does and how it can benefit your organization. An introduction to the features of Explorer is provided.

#### **[Explorer Features](https://help.1e.com/display/TCN51/Explorer+Features)**

An overview of Explorer application features.

## **[Explorer Home page, questions and responses](https://help.1e.com/display/TCN51/Explorer+Home+page%2C+questions+and+responses)**

How to frame questions in Tachyon and view the responses.

- [Question parameters](https://help.1e.com/display/TCN51/Question+parameters)
- How to configure Tachyon Question Parameters.
- [Coverage, question filters and view filters](https://help.1e.com/display/TCN51/Coverage%2C+question+filters+and+view+filters)
- How to define the coverage for a question, how to filter the responses to a question at source and how to filter them in the responses view. [Refining responses with follow-up questions](https://help.1e.com/display/TCN51/Refining+responses+with+follow-up+questions)

How to refine responses by asking follow-up questions.

#### **[Instructions](https://help.1e.com/display/TCN51/Instructions)**

Viewing the instruction history, navigating instructions using the tasks page and scheduling instructions.

- [History](https://help.1e.com/display/TCN51/History)
- How the History and individual Instruction **Responses** pages work.
- [Tasks](https://help.1e.com/display/TCN51/Tasks)
	- How to use Tachyon's Task-based user interface to select and configure instructions.
- [Scheduling instructions](https://help.1e.com/display/TCN51/Scheduling+instructions) Scheduling instructions.

# **[The action approval workflow](https://help.1e.com/display/TCN51/The+action+approval+workflow)**

How to run actions with approval.

- [Performing an action tutorialA](https://help.1e.com/display/TCN51/Performing+an+action+-+tutorial) quick tutorial on asking a question and then performing an action, getting approval and confirming the action has been performed successfully.
- [Two-factor authentication](https://help.1e.com/display/TCN51/Two-factor+authentication)

How Tachyon implements two-factor authentication for users running actions.

#### **[Tagging client devices](https://help.1e.com/display/TCN51/Tagging+client+devices)**

Tachyon client devices can have a number of custom tags assigned using Tachyon and the Tachyon clients. There are two types of tag: [coverage tags](https://help.1e.com/display/TCN51/Glossary#Glossary-Coveragetags) , which can be used in the scopes for questions and actions to help target specific collections of devices; and [freeform tags](https://help.1e.com/display/TCN51/Glossary#Glossary-Freeformtags) that can be queried and set using specific questions and actions.

- [Adding properties tutorial](https://help.1e.com/display/TCN51/Adding+properties+-+tutorial)A quick tutorial on adding properties and values for use when setting the coverage for questions.
- [Actions to set tags tutorialA](https://help.1e.com/display/TCN51/Actions+to+set+tags+-+tutorial) quick tutorial on adding properties and values for use when setting the coverage for questions.
- [Using tags to set the coverage for a question tutorialA](https://help.1e.com/display/TCN51/Using+tags+to+set+the+coverage+for+a+question+-+tutorial) quick tutorial on using predefined tags when setting the coverage for a question.
- [Creating the Tags instruction set](https://help.1e.com/display/TCN51/Creating+the+Tags+instruction+set)Steps for creating the Tags instruction set containing instructions for setting, deleting and querying coverage and freeform tags.

# **[Using Device Criticality](https://help.1e.com/display/TCN51/Using+Device+Criticality)**

Assigning Criticality to devices according to their importance within your organization.

## **[Using Location](https://help.1e.com/display/TCN51/Using+Location)**

Assigning Location to devices within your organization.

#### **[Exporting data from Tachyon Explorer](https://help.1e.com/display/TCN51/Exporting+data+from+Tachyon+Explorer)**

Results visible in Tachyon Explorer can be exported to files containing comma-separated values (CSV) or, in the case of the **Export all** option on the instruction response page, tab-separated values (TSV), and results can be marked for export at the point of asking a question to automate the process.

#### **[Checking device details and connectivity](https://help.1e.com/display/TCN51/Checking+device+details+and+connectivity)**

Tachyon Explorer lets you view details for devices on your network including real-time visibility of which devices are currently connected (online) and can therefore be interacted with directly.

[Using the Devices dashboard - Tutorial](https://help.1e.com/display/TCN51/Using+the+Devices+dashboard+-+Tutorial)A quick tutorial on using the Devices dashboard to filter and highlight specific devices.

## **[Tachyon Activity Record](https://help.1e.com/display/TCN51/Tachyon+Activity+Record)**

A description of the benefits of Tachyon Activity Record feature and how the data can be retrieved.

## **[Tachyon Quarantine](https://help.1e.com/display/TCN51/Tachyon+Quarantine)**

A description of the quarantine feature provided in the Tachyon client and implemented in the quarantine instructions present in the 1E-Explorer-TachyonCore.zip file.